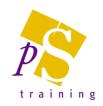

## **MICROSOFT SHAREPOINT/ONEDRIVE – USER TRAINING**

#### Prerequisites:

Attendees should be familiar with Microsoft Office and using the internet.

#### Who Should Attend?

This course is designed for non-technical users who are new or have basic skills to get to grips with the features of Microsoft SharePoint and OneDrive document management.

**Duration: 3 hours** 

# Topics Covered: SharePoint

- Office 365 Basics
  - Signing In
  - Office 365 App Launcher
- SharePoint Concepts
  - Working with Sites, Libraries, Lists, Pages and Users
- View your SharePoint team site
- Searching and Navigating the Site
- Working with Document Libraries
  - Searching, sorting and filtering library views
  - Uploading Documents
  - Uploading Folders
  - Open and Edit documents in the Browser
  - Open and Edit documents in Microsoft Office, i.e. Excel and Word
  - Create new documents through SharePoint
  - Understanding and work with document Co-Authoring
  - Checking Documents Out and In using the Brower or application
  - Creating a Major version and working with Document versions
  - Deleting & Restoring Files
  - Viewing the Document properties
  - Sharing documents internally & Externally
  - Creating New Folders within the document library
  - Adding new columns to the list view
  - Moving and Copying Files
  - Creating Alerts
  - Adding Libraries to Office Applications
- SharePoint vs OneDrive, what are the differences

#### **OneDrive**

- Using OneDrive via the web or the client app
- Using OneDrive with MS Office
- Working with Files/Folders
  - Uploading files and folders
  - Rename/copy/delete/download files
  - Version history
  - Working on files simultaneously with colleagues
- Sharing
  - Files/Folders
  - With everyone
  - From O365 and OneDrive
  - Share via a link
  - Permissions
- Syncing OneDrive
- System Tray options

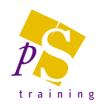

### MICROSOFT SHAREPOINT – POWER USER TRAINING

#### Prerequisites:

Attendees should be familiar with Microsoft Office and using the internet and have attended or be familiar with the topics on the Microsoft SharePoint/OneDrive – User Training course.

#### Who Should Attend?

This course is for existing SharePoint users who wish to improve their skills and learn how to use the advanced features within SharePoint. You will need be a user that has permissions to create, edit and modify content.

Duration: 1 day

#### **Topics Covered:**

- Creating a SharePoint Team Site
- Customising the Team Site Home Page
  - Understanding Page Types
  - Placing the Home Page in Edit Mode
  - Modifying the Home Page layout
  - Modifying the Home Page Web Parts
- Working with Lists
  - Understanding Lists
  - Adding a List
  - Adding items to a list
  - Adding columns
  - Creating a New Item in a List
  - Creating a New List item using Quick Edit
  - Editing the properties of a List Item
  - Deleting a file or list item
  - Restoring a deleted list item
- Creating Views
  - Creating a New View from and existing View
  - Creating a Custom View
  - Understanding the Create View Page
  - Selecting Columns
  - Modifying a View
  - Specifying Sort, Filter and Grouping Criteria
  - Crating a Dynamic View
  - Deleting a View

- Working with Calendars
  - Adding a Calendar
  - Adding an Event
  - Adding a Recurring Event
  - Changing an Event
  - Connecting a Calendar to Outlook
  - Working with Connected Calendars in Outlook
  - Disconnecting a SharePoint Calendar
  - Deleting an Event
  - Setting Up for Calendars Overlay
  - Using Calendars Overlay
- Work with Web Pages
  - Adding and Editing Web part pages
  - Editing web part views
  - Editing web part properties
  - Understand Content Pages
  - Working with Wiki Pages
  - Formatting wiki pages
  - Pictures
  - Adin Web Media
- Managing Security
  - Understanding permission & Inheritance
  - Viewing permission for groups and users
  - Adding and removing users from a group
  - Deleting a group